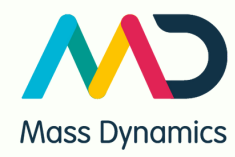

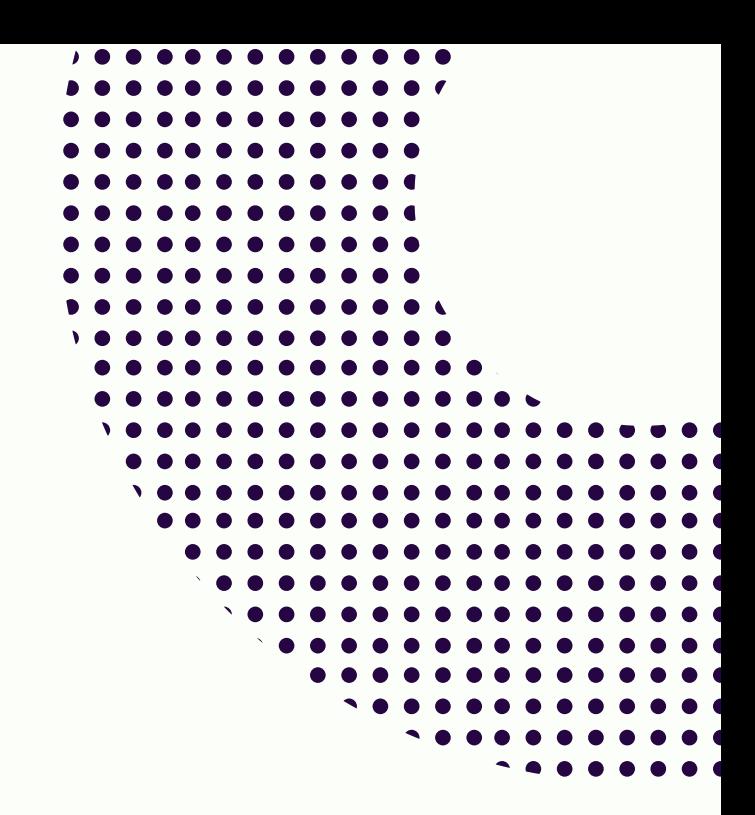

# Technical Note

Transforming data to knowledge using Mass Dynamics™ Generic Format

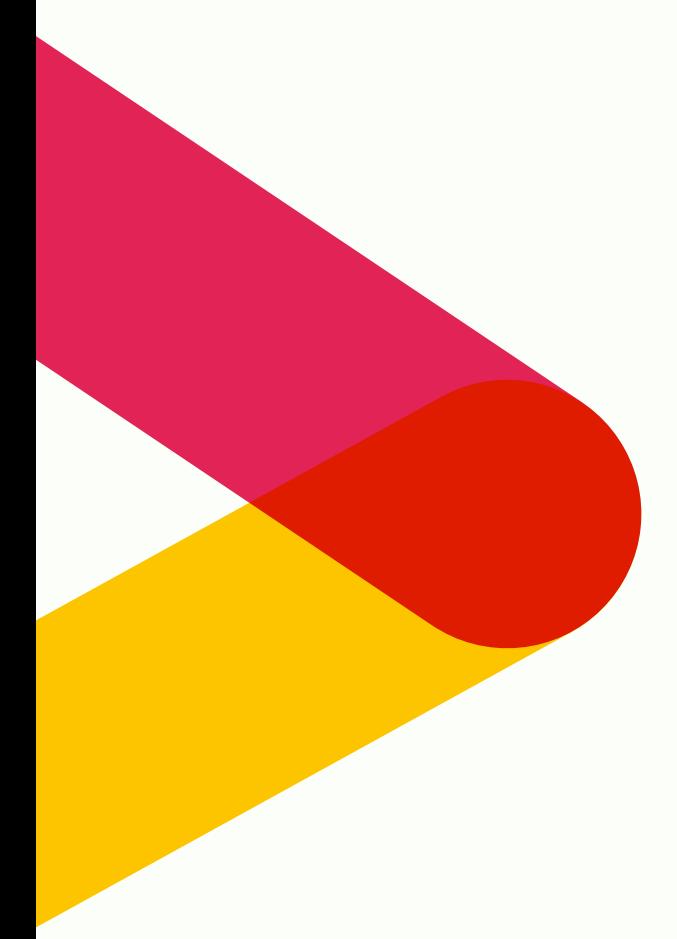

2021 Mass Dynamics Holdings

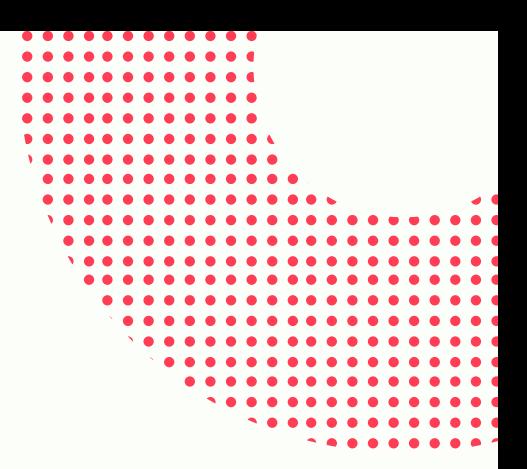

# Why we built it

**02**

- Mass Spectrometry-based Proteomics (MSP) analysis is a powerful and flexible approach. One of the major challenges in its use is the need to adopt multiple tools to accurately evaluate data quality, identify, measure protein abundance and finally translate this analysis into useful biological information.
- Irrespective of how MSP data is acquired and processed, a generic format will make it easier to leverage the powerful features of **Mass [Dynamics](https://www.biorxiv.org/content/10.1101/2021.03.03.433806v1) 1.0** [1] to generate useful insights, such as:
	- automated quality control reports
	- statistical evaluations
	- biological knowledge insight generation using enrichment analysis or over representation analysis on your differentially expressed protein data
	- evaluating the data quality and results faster
	- sharing knowledge directly with your collaborators
	- giving collaborators direct access to explore datasets independently and interactively

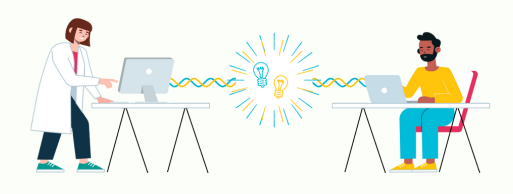

### What does this mean for you?

- No matter what software you use to pre-process data, you can adopt Mass Dynamics to seamlessly generate key insights and share results with collaborators
- Give your proteomics data a single home, bringing together the generated knowledge and expertise to make informed decisions faster than ever before
- And ultimately, avoid:
	- Spending time and energy patching together siloed tools and software packages
	- Second-guessing the quality of experiment results
	- Working inefficiently with your multidisciplinary life science team (say 'goodbye' zip files and ftp servers, 'hello' web-based collaboration!)
	- Manually reviewing online knowledge bases and potentially creating bias due to cherry-picking interesting insights
	- Being the bottleneck in generating reports and sharing insights with stakeholders
	- Analysis delays due to reliance on experts to navigate the data

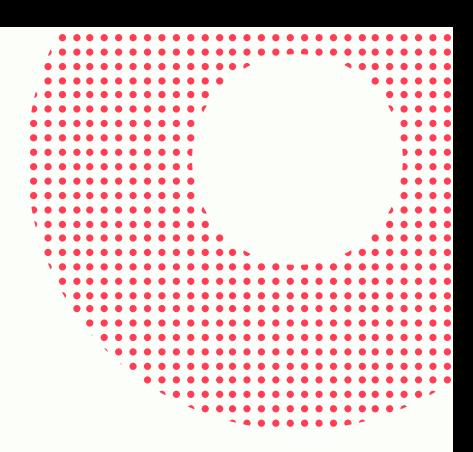

### Background

**03**

Evaluation of complex samples using liquid chromatography mass spectrometry (LC-MS) generates information rich data that is difficult to interpret and align back to biological processes. Typical processing of the data results in a list of identified proteins and quantitative abundance changes between conditions.

Many software packages which process LC-MS data, such as MaxQuant or Proteome Discoverer (Thermo Fisher), produce similar outputs of summarized protein intensities. In such an output, each row corresponds to the intensities of a protein detected across samples. These signals are often already aggregated across fractions and for certain experiment designs, such as tandem mass tag experiments (TMT), may correspond to specific channels.

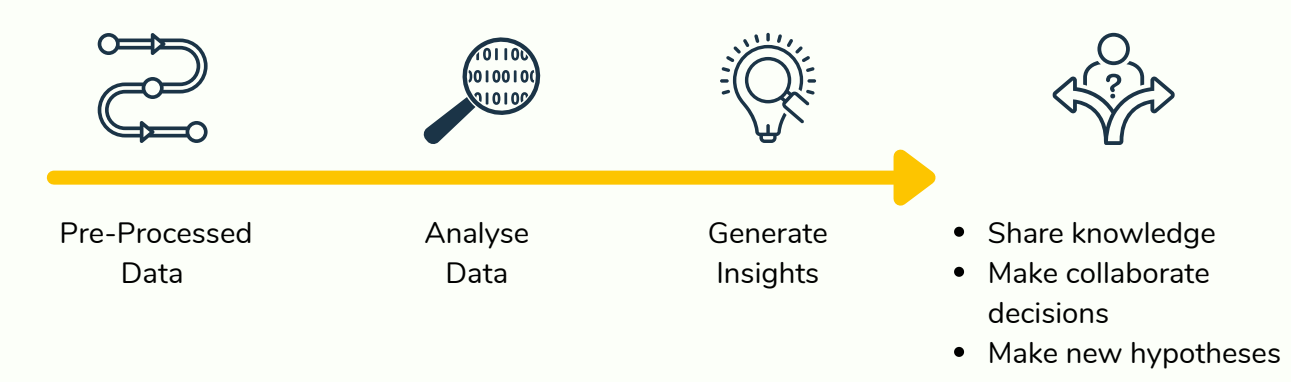

With 'simplicity' at our core, we have expanded our existing analysis pipeline in which data can be uploaded. This enables users to process any summarized protein intensity data. This means no matter what software you use to pre-process raw MSP data, you can transform this to knowledge seamlessly using MassDynamics 1.0.

## Analyse MS Data using a generic format

#### **Step 1 - Sign up and start**

**04**

Simply **[sign](https://app.massdynamics.com/users/sign_up) up**, select 'Create an Experiment' and choose the 'Use Generic Format' option and follow the instructions.

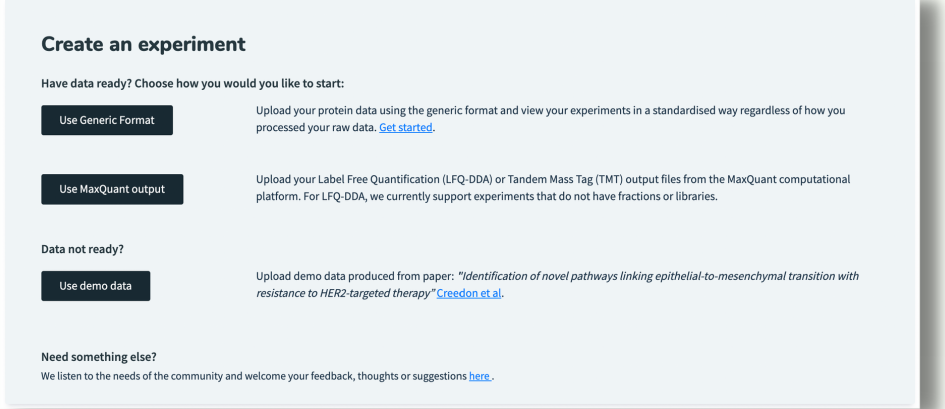

#### **Step 2 - Locate MS data files**

Mass Dynamics' generic format requires three (3) tab separated files:

- 1. Experiment design file
- 2. Protein intensity file
- 3. Parameters file

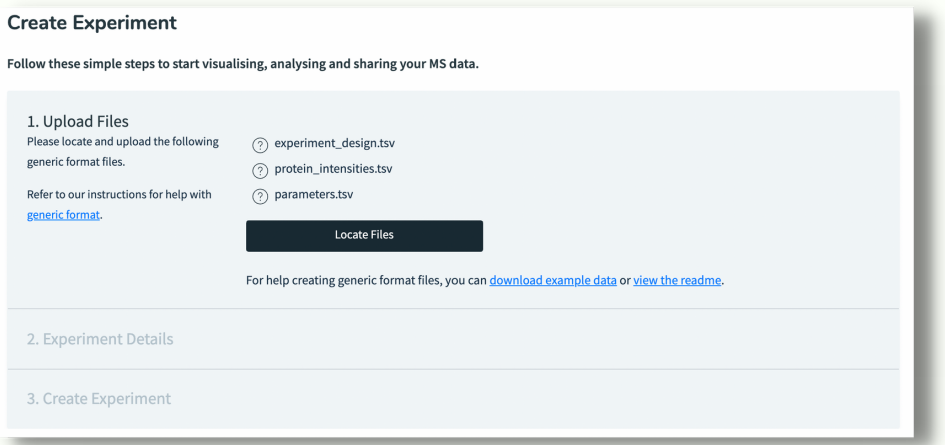

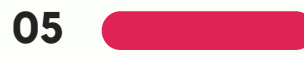

#### **Step 2 (cont.)**

The table below summarises the specific requirements for each file:

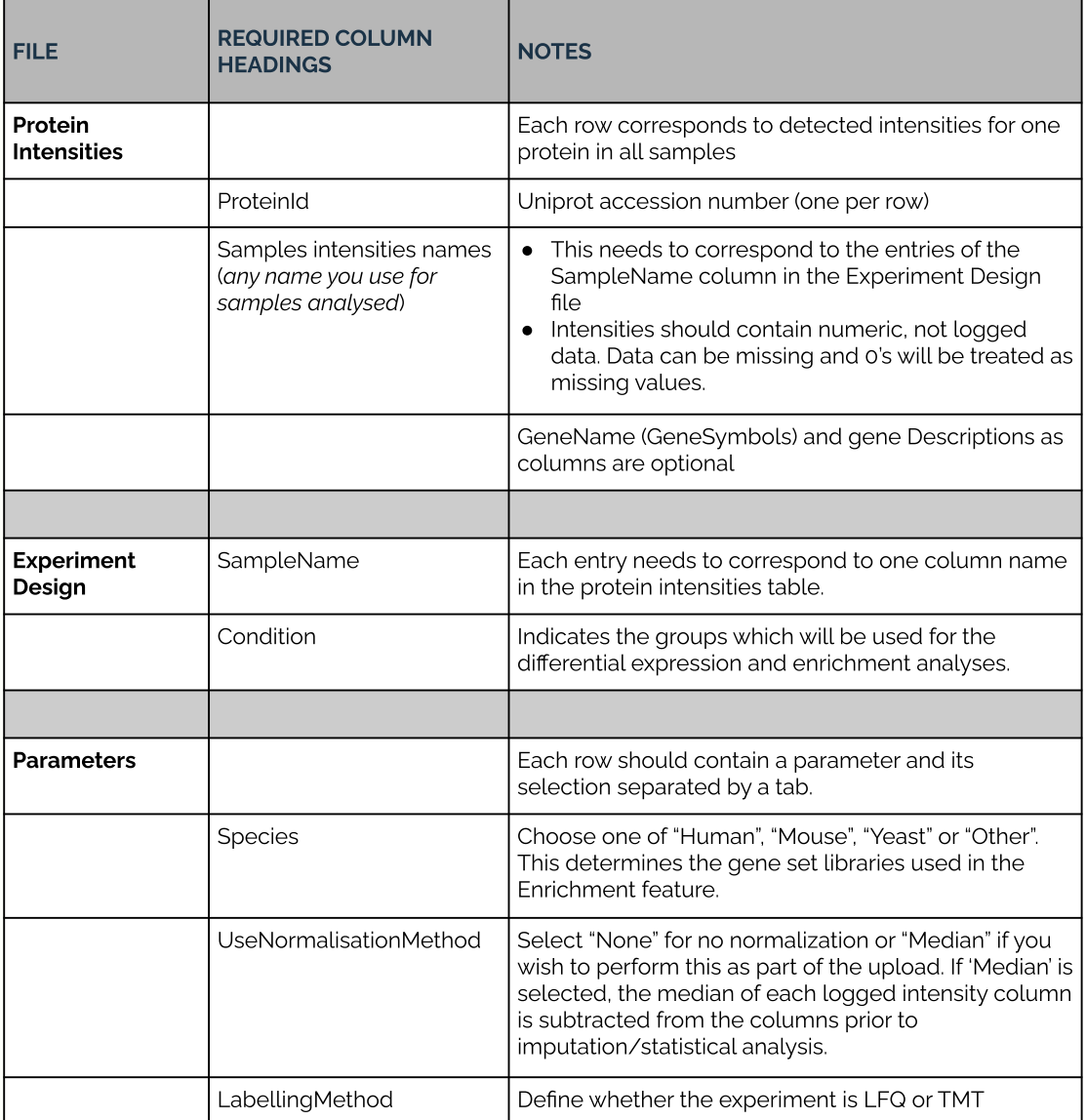

**Table 1:** Minimum required information to upload generic format and access Mass Dynamics 1.0 services.

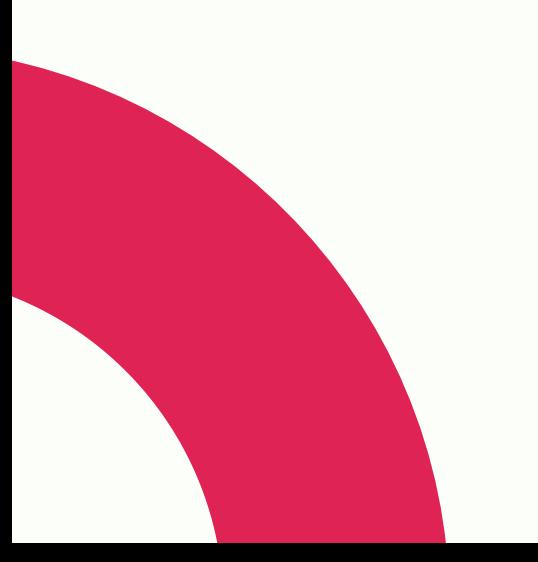

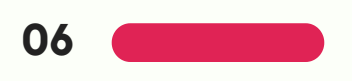

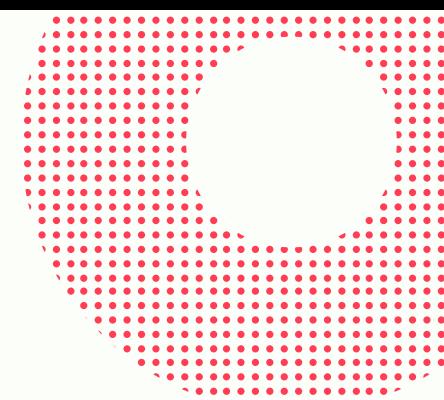

#### **Step 3 - Confirm format of files**

After you complete locating all files, Mass Dynamics will automatically validate the contents of each file to ensure correct formats and provide feedback if needed. An example is in Figure 1 below.

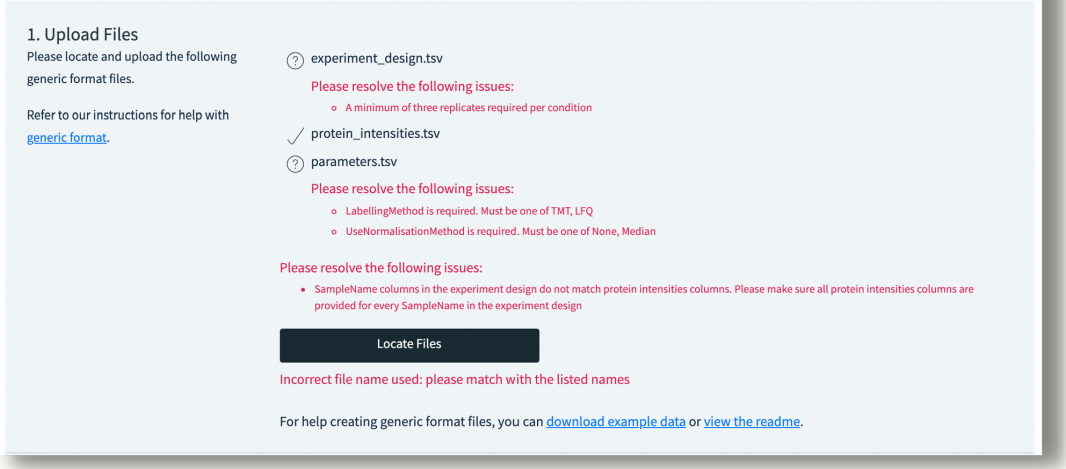

**Figure 1**. Example of feedback provided after automatic file validation.

#### **Step 4 - Finish creating experiment**

Follow steps to complete Experiment details and select Create Experiment.

#### **Step 5 - Sit back while we process your files**

Mass Dynamics will upload all files and begin processing data using the Mass [Dynamics](https://www.biorxiv.org/content/10.1101/2021.03.03.433806v1.full) 1.0 processing workflow, which includes:

- **Log-transformation** of raw protein intensities (Note: If normalization is requested, the median intensity of each sample will be subtracted from the logged data)
- Detection of **missing values** will be imputed using Missing Not At Random (MNAR) imputation
- **Setup of pairwise comparisons** (Note: Linear models are fitted for each pairwise comparison using limma [2]). For each comparison, only proteins with at least 50% available measurements are considered
- Calculation of **E[nrichment](https://www.massdynamics.com/application-notes)** results for Gene Ontologies (GO) and Reactome [3,4]
- Creation of a **QC Report** to address experimental health, data quality, and the effects of imputation and normalization (if selected)

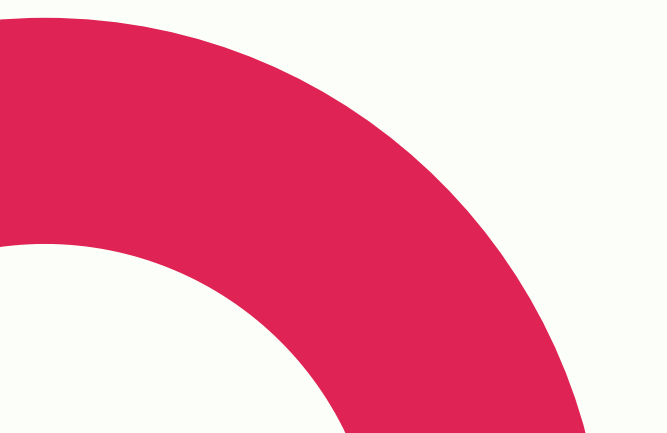

#### **Step 6 - Review the Quality Control (QC) Report**

Data uploaded using the generic format is easily assessed using an automatically generated QC Report, which includes:

- PCA plots using all and differentially expressed proteins to confirm known clustering of the samples or to identify unusual patterns
- Quantitative % CV distributions across samples
- Intensity distribution of features before and after normalization

All information can be downloaded and shared as a complete QC report.

Please refer to the **Quality [Control](https://youtu.be/pb2puifId0o) Report video** for more details on how to use the report.

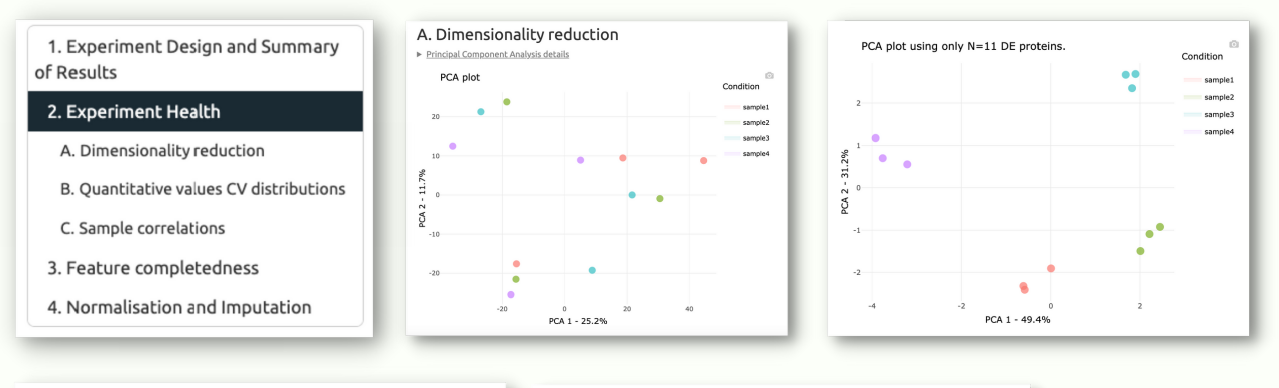

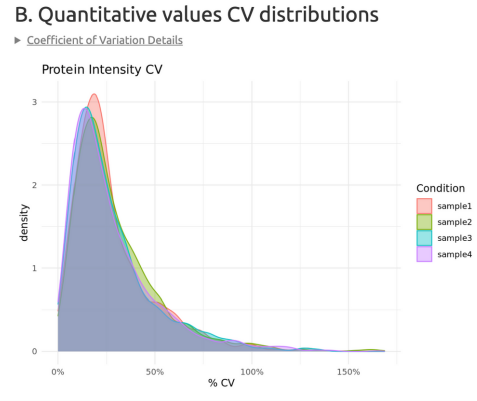

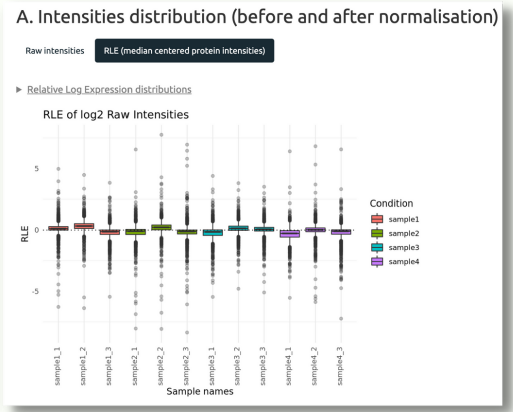

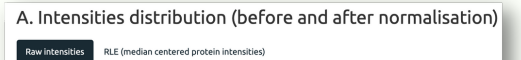

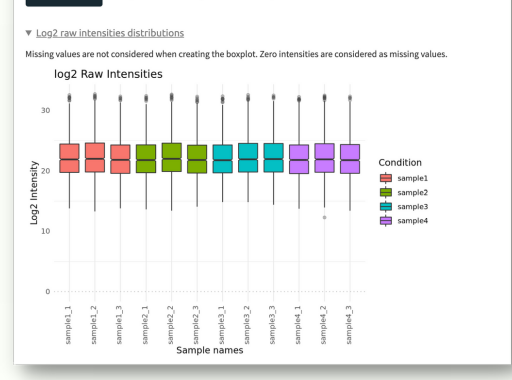

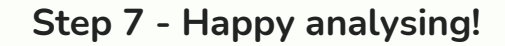

**07**

With your data setup and ready for analysis, you can now make sense of your MSP data and get closer to your next moment of discovery.

Here are some example features. Please refer to the [Enrichment](https://youtu.be/pb2puifId0o) **[video](https://youtu.be/PjrcMMMy8tk)** and **App [Note](https://www.massdynamics.com/application-notes)** for more details.

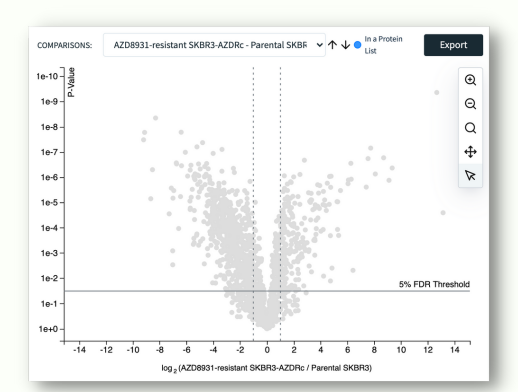

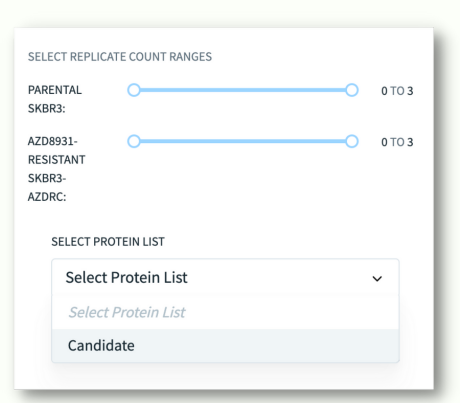

**Above:** Pairwise comparison **Above:** Replicate analysis

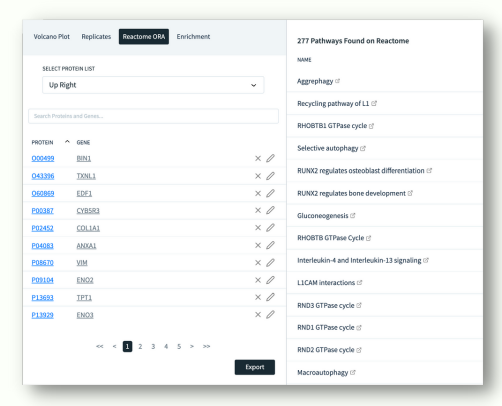

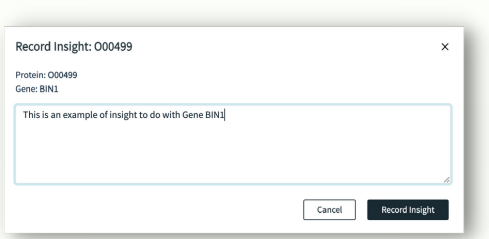

**Above:** Record insights

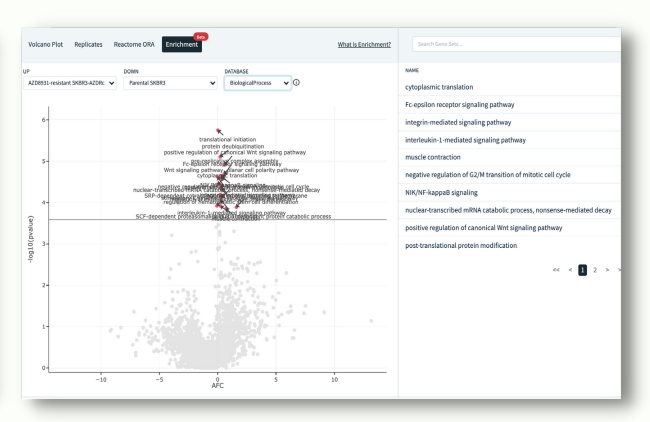

**Above:** Reactome ORA **Above:** Enrichment using Reactome or Gene Ontology (GO)

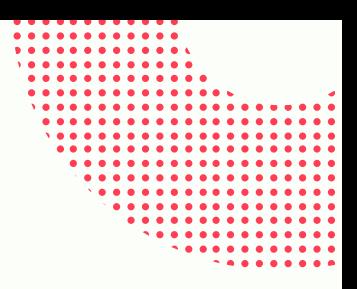

### What now?

**08**

**[Sign](https://app.massdynamics.com/?utm=wsheader) up** and try it out for yourself. You will gain access to example templates and datasets to explore.

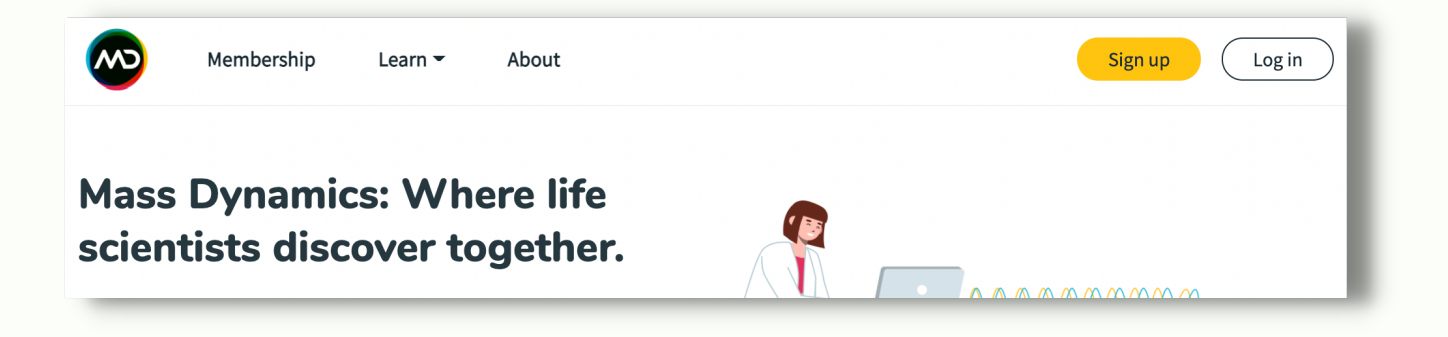

### Unsure if your data can be converted to the generic format?

With many tools being available to pre-process MSP data, it can be hard to fully anticipate how these data sources can be analysed once uploaded through generic format. We encourage you to get in touch with the Mass Dynamics team **[here](https://www.massdynamics.com/get-in-touch)** if you have specific questions around your workflow.

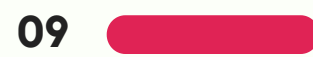

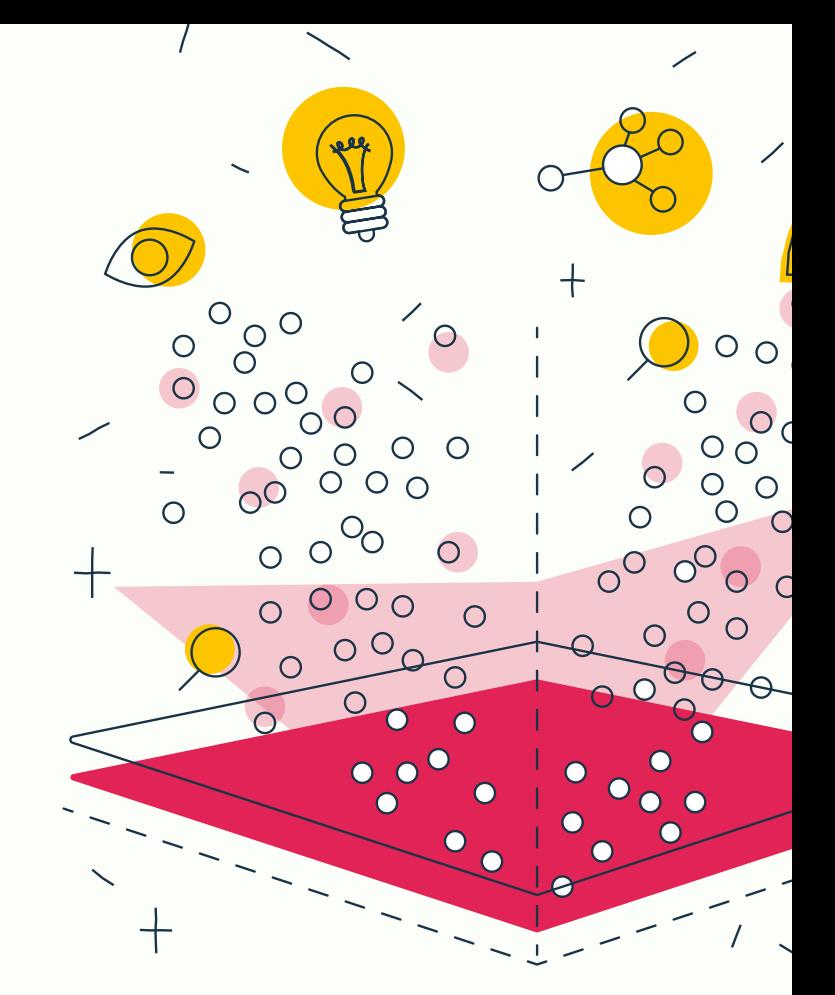

### About Mass Dynamics™

Our mission is to free humanity and society from the burden of disease by unlocking the magic of Mass Spectrometry (MS) and the power of existing biological knowledge. We do this by delivering a powerful software platform that seamlessly connects multi-disciplinary life scientists to answer biological questions and understand the building blocks of life - better, faster and easier.

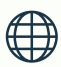

www.massdynamics.com

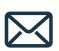

hello@massdynamics.com

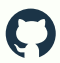

github.com/massdynamics

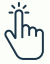

Sign up for free membership, start today: app.massdynamics.com

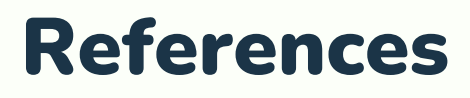

**10**

1. Bloom, J., Triantafyllidis, A., Burton (Ngov), P., et. al. 2021. Mass Dynamics 1.0: A streamlined, web-based environment for analyzing, sharing and integrating Label-Free Data. bioRxiv 2021.03.03.433806; doi: [https://doi.org/10.1101/2021.03.03.433806](http://paperpile.com/b/1hJbZj/hglR)

2. Ritchie, ME., Phipson, B., Wu, D., Hu, Y., et. al. 2015. limma powers differential expression analyses for RNAsequencing and microarray studies, Nucleic Acids Research, Volume 43, Issue 7, Page e47, <https://doi.org/10.1093/nar/gkv007>

3. Fabregat, A., [Sidiropoulos,](http://paperpile.com/b/1hJbZj/OYkX) K., Viteri, G., Forner, O., et al. 2007. [R](http://paperpile.com/b/1hJbZj/OYkX)eactome pathway analysis: a highperformance in-memory approach. BMC Bioinformatics 18, 142. [https://doi.org/10.1186/s12859-017-1559-2](http://paperpile.com/b/1hJbZj/OYkX)

4. The Gene Ontology [Consortium.](http://paperpile.com/b/1hJbZj/kyHI) 2019. "The Gene Ontology Resource: 20 Years and Still GOing Strong." Nucleic Acids Research 47 (D1): D330–38.

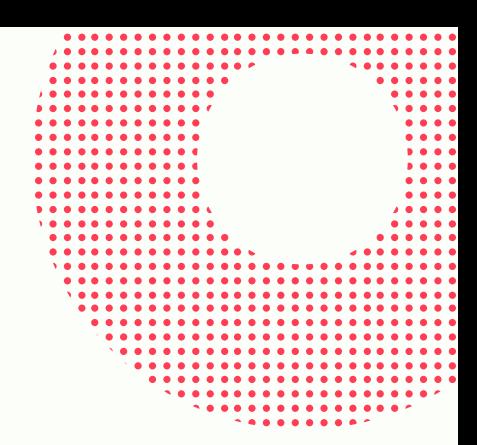

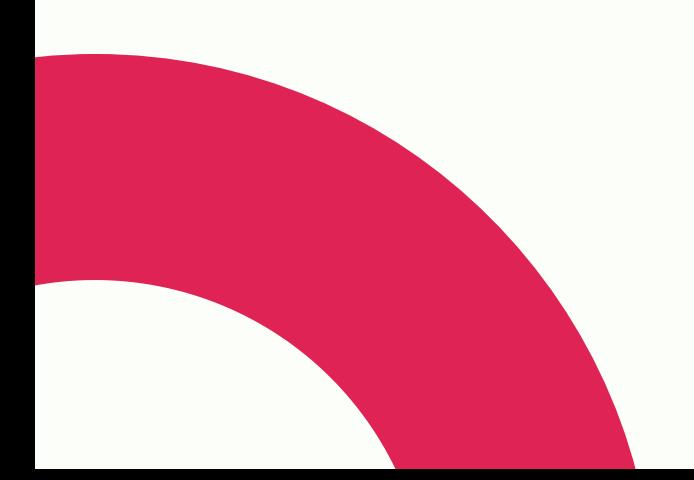